# **User's Manual for DL57D**

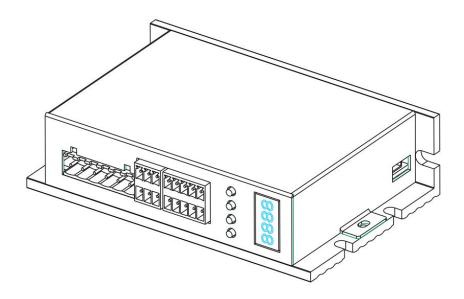

# Catalog

- I. Introduction
- II , Mechanical installation size
- III, Terminal function
- IV. Parameter setting
- V 、Alarm code

### **I.** Introduction

DL57D is a new digital step-servo driver, using a vector controlling technology. It can drive 42 series and 57 series step-motors.

DL57D can fit various automation equipment and instruments with below technical features:

- ◆ Use of 32 bit motor control MCU;
- ◆ Use of vector servo control technology;
- ◆ Easy Operation with four LED Segment Displays and keyX4;
- ◆ Wide range of drive current drive current from 0.4 to 4.0A/phase;
- ◆ Can drive 42 series and 57 series hybrid step-motors;
- Opto-isolated signal input/output;
- Highest response frequency: 200Kpps;
- ◆ Provide 15 channels micro steps ,highest micro step: 51200 ppr
- ◆ Provide Electronic Gear Ratio;
- ◆ Protection circuit: Over heat; Over current; Over voltage; Over-speed and position deviation;
- ◆ Two control method:Position,Speed;
- ♦ Net Weight:300g

# II . Mechanical installation size(unit:mm)

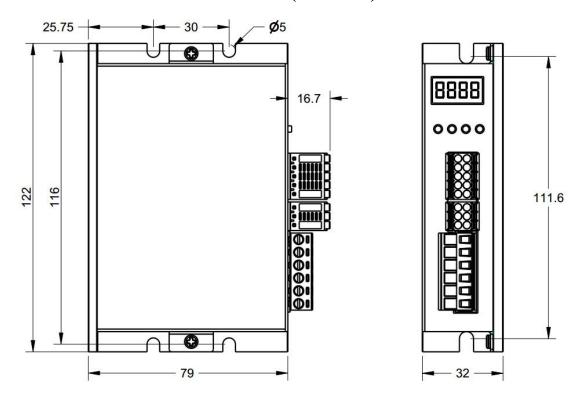

Figure 1:Mechanical specifications

**Attention:** When the Driver temperature exceeds 40°C, the fan will start to work. When the Driver temperature exceeds 70°C, the current will be cut off automatically and the Driver will not work till the temperature drops to 40°C. In case this happens, please install ventilation equipment.

## III, Terminal function and Drive connection

### 3.1 Terminal Function

#### A. Step-motor and Power Definition

| Terminal Number | Mark | Function              | Motor Wire Colour |
|-----------------|------|-----------------------|-------------------|
| 1               | A+   | A phase+              | White             |
| 2               | A-   | A phase—              | Green             |
| 3               | B+   | B phase+              | Blue              |
| 4               | В-   | B phase— Black        |                   |
| 5               | V-   | Power input           |                   |
| 6               | V+   | Power input DC24~ 80V |                   |

#### **B**, Encoder Definition

| Terminal Assignment | Mark | Function          | Wire Colour |
|---------------------|------|-------------------|-------------|
| 1                   | EB+  | Encoder B phase + | Yellow      |
| 2                   | EB-  | Encoder B phase - | Green       |
| 3                   | EA+  | Encoder A phase + | Black       |
| 4                   | EA-  | Encoder A phase - | Blue        |
| 5                   | VCC  | Encoder power +5V | Red         |
| 6                   | EGND | Encoder power GND | White       |

## C. Control Signal

| Terminal | Mark  | Function                         | Instruction                                                                                                    |
|----------|-------|----------------------------------|----------------------------------------------------------------------------------------------------|
| 1        | PUL+  | Pulse signal positive side       | Pulse signal: In single pulse (pulse/direction) mode, this input represents pulse signal, each rising or falling edge active (software configurable); 5-24V when PUL-HIGH, 0-0.5V when PUL-LOW. In double pulse                                                    |
| 2        | PUL-  | Pulse signal negative side       | mode (pulse/pulse) ,this input represents clockwise (CW) pulse. For reliable response, pulse width should be longer than $2.5 \mu$ s.                                                                                                    |
| 3        | DIR+  | Direction signal positive side   | DIR signal: In single-pulse mode, this signal has low/high voltage levels,representing two directions of motor rotation; in double-pulse mode, this signal is counter-clock (CCW) pulse. For reliable motion response, DIR signal should be ahead of PUL signal by |
| 4        | DIR — | Direction signal negative side   | 5 μ s at least. 5-24V when DIR-HIGH,0-0.5V when DIR-LOW. Please note that rotation direction is also related to motor-Drive wiring match. Exchanging the connection of two wires for a coil to the Drive will reverse motion direction.                            |
| 5        | ENA+  | Motor free signal positive side  | This signal is used for enabling/disabling the                                                                                                    |
| 6        | ENA-  | Motor free signal negative side  | Driver.Usually left UNCONNECTED (ENABLED)                                                                                                    |
| 7        | Pend+ | In-position signal positive side | When step-motor is in-position, the drive will give a                                                                                                    |
| 8        | Pend— | In-position signal negative side | signal to the PC                                                                                                    |
| 9        | ALM+  | Warning signal positive output   | When drive break down ,it will output ALM signal to                                                                                                    |
| 10       | ALM-  | Warning signal negative output   | the PC                                                                                                    |

# 3.2 Control Signal Circuit

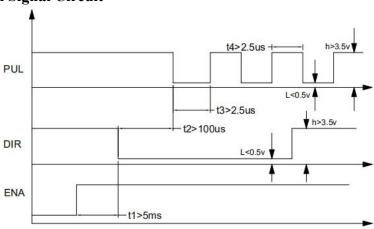

Figure 2: Sequence chart of control signals

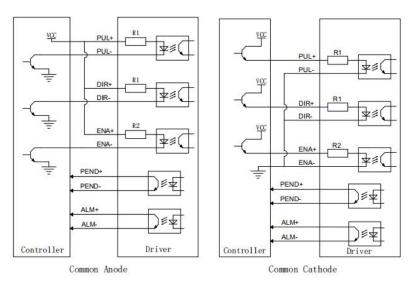

Figure 3:Control signal Interface Connection Diagram

#### **Attention:**

- t1: ENA must be ahead of DIR by at least 5ms. Usually, ENA+ and ENA- are NC (not connected).
- b) t2: DIR must be ahead of PUL active edge by 100 µs to ensure correct direction;
- c) t3: Pulse width not less than 2.5 µs;
- d) t4: Low level width not less than  $2.5 \mu s$ .

## **IV.** Parameter Setting

DL57D have four LED Segment Displays and four keys: ♠, ↑ and ⊷.

| Key      | Instruction                                                     |
|----------|-----------------------------------------------------------------|
| 1        | back, cancel; return to the previous menu, cancel the operation |
| +        | PgDn adjust data when value is modified                         |
| <b>↑</b> | PgUp, shift data when value is modified                         |
| 1        | Enter the parameter setting model(press the key for 3 seconds)  |

When the drive start to work, it displays the driver version first, then it displays the state of driver after 3 seconds. when the step-motor start to work, it displays the speed of step-motor(r/min). Once the step-motor reverses, the top byte of speed value flashes.

#### 4.1 Parameter Function Instruction

#### **4.1.1 Parameter Function Table**

| Parameter | Function              | Value      | Factory<br>Setting | Instruction                    |
|-----------|-----------------------|------------|--------------------|--------------------------------|
| P000      | Control parameter     | ~          | 0000               | Read 4.1.2 Function of P000    |
| P001      | Miono aton auttino    | CE+ 2~ 256 | 10                 | 17 channels                    |
| PUUI      | Micro step setting    | SEt, 2~256 |                    | Caution:Restart the Driver     |
| P002      | Set direction of      | 0、1        | 0                  | Set the motor rotate direction |
| F 002     | step-motor rotation   | 0、1        | U                  | Caution:Restart the Driver     |
| P003      | Salaat the motor time | 42 57      | 57                 | 42or57 motor type              |
| P003      | Select the motor type | 42\ 37     | 37                 | Caution:Restart the Driver     |
| P004      | Setting Position      | 1~9999     | 4000               |                                |
| F004      | Deviation             | 1,~9999    | 4000               |                                |

| P005         | Standby Current Ratio     | 0~100%    | 50   |                                      |
|--------------|---------------------------|-----------|------|--------------------------------------|
| D006         | Electronic Gear           |           | 1    |                                      |
| P006         | Ratio(Numerator)          |           | 1    |                                      |
| P007         | Electronic Gear Ratio     |           | 1    |                                      |
| P007         | (Denominator)             |           | 1    |                                      |
| P020         | Low-4-bit of Input        | ~         |      |                                      |
|              | pulse                     |           |      | Display the value of input pulse     |
| P021         | High-4-bit of Input       | $\sim$    |      | Display the value of input pulse     |
|              | pulse                     |           |      |                                      |
| P100         | Running Current Ratio     | 10~120%   | 100  | *                                    |
| P101         | Current Loop Gain         | 1~1000    | 115  | Modify is forbidden                  |
| P102         | Current Loop Integral     | 1~1000    | 45   | Modify is                            |
| 1102         | Time Constant             | 1 1000    | 73   | forbidden                            |
| P103         | Current Loop              | 1~1000    | 830  | Modify is forbidden                  |
| 1 103        | Damping Factor            | 1 1000    | 650  | Widdity is followden                 |
| P104         | Speed Loop Gain           | 1~1000    | 65   | *                                    |
| P105         | Speed Loop Integral       | 1~1000    | 85   | *                                    |
| 1103         | Time Constant             | 1 1000    | 03   |                                      |
| P106         | Position Loop Gain        | 1~1000    | 50   | *                                    |
| P107         | Speed Loop                | 1~100     | 95   | *                                    |
| D100         | Feed-forward              | 0 1       | 1    | *                                    |
| P108         | Enable                    | 0, 1      | 1    | ,                                    |
| P109         | Speed Loop Damping Factor | 1~100     | 15   | *                                    |
|              | 1 actor                   |           |      | Setting level signal of ENA,         |
| P110         | Setting I/O Level         | 0000~1111 | 0000 | Pend and ALM.0 or 1 is valid         |
| 1110         | signal                    |           | 0000 | Caution: Restart the Driver          |
|              |                           |           |      | $\pm 1$ pulse. The bigger the value, |
|              |                           |           |      | the bigger the positioning           |
|              |                           |           |      | error; When the load is too          |
| P111         | positioning accuracy      | 1-50      | 1    | heavy, the resonance can be          |
|              |                           |           |      | suppressed.                          |
|              |                           |           |      | Caution:Restart the Driver           |
|              |                           |           |      | Under the same inflexibility, the    |
|              |                           |           |      | smaller the value, the shorter       |
| P112         | resonance coefficient     | 1-12      | 6    | the positioning time, the more       |
| <del>-</del> |                           |           |      | easily resonance occurs              |
|              |                           |           |      | Caution: Restart the Driver          |
|              |                           |           |      | 0: Position control mode (Mode       |
|              |                           |           |      | A);                                  |
|              |                           |           |      | 1: Speed control mode                |
| P200         | Control Mode              | 0, 1, 2   | 0    | 2: Position control mode (Mode       |
|              |                           |           |      | B)                                   |
|              |                           |           |      | Caution:Restart the Driver           |
|              |                           |           |      | Castlon.Restart the Dirver           |

| Speed setting in speed |                                 | 1~3000  | (0  | Self-inspection pulse       |
|------------------------|---------------------------------|---------|-----|-----------------------------|
| P201                   | mode                            | 1,~3000 | 60  | (unit: rev/min)             |
| P202                   | acceleration time in speed mode |         | 100 | unit: ms                    |
| P203                   | The delay time of brake on(_ms) |         | 0   | Read 4.1.3 Function of P000 |
| P204                   | Control mode after Alarm        | 0, 1, 2 | 0   | Read 4.1.4 Function of P000 |

#### **NOTE:**

◆ Default value of **P110** is 0000,

$$\mathbf{P110} = \frac{0}{A} \frac{0}{B} \frac{0}{C} \frac{0}{D}$$

D=0, When malfunction occurs, **ALM** output is low impedance;

D=1, When malfunction occurs, ALM output is high impedance;

C=0, When step-motor is in-position, **Pend** output is low impedance;

C=1, When step-motor is in-position, **Pend** output is high impedance;

B=0 ,Pulse+Direction,the falling edge is effective;

B=1 ,Pulse+Direction,the rising edge is effective;

B=2,CCW pulse/CW pulse,the falling edge is effective;

B=3,CCW pulse/CW pulse,the rising edge is effective;

A=0, when ENA input signal is low – level, the drive cut off motor current and set the motor free.

A=1, when ENA input signal is high – level, the drive cut off motor current and set the motor free.

#### **◆ P200: Position Control Mode Instruction**

| P200 | Function                                                              |
|------|-----------------------------------------------------------------------|
| 0    | Mode A:Closed-loop(include position-loop,current-loop and speed-loop) |
| 2    | Mode B:Phasor control(include position-loop and current-loop)         |

#### **P200=2 (Mode B)**

| Parameter | Function      | Factory Setting | Instruction                                                            |
|-----------|---------------|-----------------|------------------------------------------------------------------------|
| P104      | Speed Loop    | 15              | The value is smaller, the gain is higher                               |
| D106      | D ''. I       | 15              | and its rigidity is stronger  The value is smaller, the gain is higher |
| P106      | Position Loop | 15              | and its rigidity is stronger                                           |

## **◆** P200: Speed Mode Setting(Self-inspection pulse)

| PUL- point signal input level | DIR- point signal input level | Function                                 |
|-------------------------------|-------------------------------|------------------------------------------|
| 0                             | 0                             | Motor stopped                            |
| 0                             | 1                             | Clockwise(Self-inspection pulse)         |
| 1                             | 0                             | Counter clockwise(Self-inspection pulse) |
| 1                             | 1                             | Motor stopped                            |

#### **NOTE:**

When P000 is "0200", the internal drive will run at 60 rev / min. In this mode, pressing  $\downarrow$  down the speed of motor, pressing  $\uparrow$  raise the speed of motor, speed ranging from -300 to +300, pressing  $\rightleftharpoons$  cancel this mode.

#### 4.1.2 Function of P000

| P000 | Function                               |
|------|----------------------------------------|
| 1111 | Reset to Factory Defaults              |
| 0100 | soft-start up the fan                  |
| 0101 | Display the speed of motor             |
| 0102 | Display the value of DC bus voltage    |
| 0103 | Display the temperature value of Drive |
| 0104 | Display position error                 |
| 0105 | Display ex-factory date                |
| 0106 | History fault                          |
| 0200 | Self-inspection pulse                  |

### 4.1.3 Function of P203

| P203  | Function                                                                 |
|-------|--------------------------------------------------------------------------|
| 0     | Define alarm signal output                                               |
| 200ms | This parameter defines the delay time from the motor energized until the |
| ZOOMS | action(alarm output) BRK is ON (for example 200ms)                       |

• When ALM terminal is using for BRK, the lowest digit of P110 must set up 1.

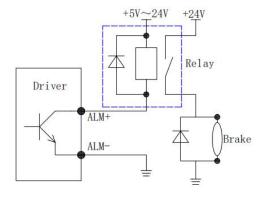

Figure 4: BRK circuit

#### 4.1.4 Function of P204

| P204 | Alarm signal is on                                                                        |
|------|-------------------------------------------------------------------------------------------|
| 0    | PWM is closed immediately                                                                 |
| 1    | PWM is closed slowly after 3 second                                                       |
| 2    | PWM keeping on 3 second, then Driver clear alarm signal, and restart. When clearing       |
|      | alarm signal twice,the alarm signal is keeping-on still,the Driver doesn't restart again. |

#### 4.1.5 subdivision table (P001)

| Micro step | SEt | 2  | 4  | 5  | 8   | 10  | 16  | 20  | 25   |
|------------|-----|----|----|----|-----|-----|-----|-----|------|
| Micro step | 32  | 40 | 50 | 64 | 100 | 128 | 200 | 256 | Null |

#### Servo Response:

- 1. Higher the speed loop gain(P104) or smaller the speed loop integral time constant(P105), faster the speed control response will be. But due to machine feature, machine vibration may result due to excessive speed loop gain.
- 2. Higher the position loop gain(P106), faster the position control response will be with fewer errors. But due to machine feature, machine vibration may result due to excessive position loop

gain. The position loop gain is enabled in the zero-position fixed mode.

**3**.Speed feed-forward(**P107**) reference is the function that reduces the positioning time by feed-forward compensation in position control. The max value is 100.

**Terminology** Feed-forward Control: It indicates the necessary corrective action that is performed prior to external interference in the control system. Once it is activated, servo gain will rise and the response performance will be improved.

#### NOTE:

- 1. Provides 16 kinds of micro step selection, upmost micro step can be set to 200x.
- 2. When the step-motor rotation direction and the system direction given by the controller are opposite, please change the value of parameter **P002**.
- 3. When you select SEt (the value of P001), the micro step of Servo Drive is Electronic Gear Ratio.

If the deceleration ratio of the servomotor and the load shaft is given as n/m where m is the rotation of the servomotor and n is the rotation of the load shaft, the electronic gear ratio is calculated as below:

Electronic gear ratio = 
$$\frac{P006}{P007}$$

$$= \frac{Encoder.resolution.ratio}{Displacement.per.load.shaft.revolution(reference.units)} \times \frac{m}{n}$$

Note that: 
$$\frac{1}{20} \le \text{Gear Ratio} \le 20$$

Encoder resolution ratio indicates the count of pulses output by the encoder during one motor rotation.

Orthogonal incremental encoder resolution ratio = Number of wires \* 4

#### For example:

Displacement per load shaft revolution =6000(pulse)

Number of wires=1000

$$m=1, n=1$$

Gear Ratio = 
$$\frac{P006}{P007} = \frac{1000*4}{6000} \times \frac{1}{1} = \frac{2}{3}$$

Calculation as below: P006=2, P007=3

### 4. 2 How to set parameter

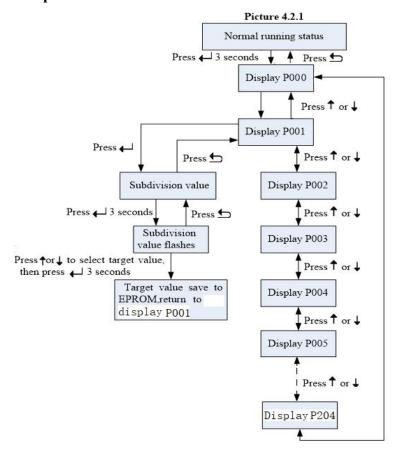

#### Note:

1.P000 will return to factory setting when the Drive restart

2. When P000 is "1111", all parameters will reset to Factory defaults

## V \ Alarm code

When malfunction occurs, the driver will display corresponding alarm code, and more will be shown in turn if more alarm signals  $\circ$ 

5.1 Alarm Code

| ALM code | Function      | Instruction                                                   |  |
|----------|---------------|---------------------------------------------------------------|--|
| Er 01    | Over current  | When current exceeds rated value, the drive will stop running |  |
| Er 02    | Over-speed    | The max speed is 3000r/min                                    |  |
| Er 03    | Position      | When position deviation value exceeds rated value, the driver |  |
|          | deviation     | will stop running                                             |  |
| Er 04    | Over heat     | The max value is over 80℃                                     |  |
| Er 05    | Over voltage  | When input voltage exceeds rated value, the driver will stop  |  |
|          |               | running, the voltage range from DC24~80V                      |  |
| Er 06    | EPROM         | Dooding on Writing EDDOM is foilure                           |  |
|          | happen fault  | Reading or Writing EPROM is failure                           |  |
| Er 07    | Encoder fault | Check up Encoder wire                                         |  |
| Er 08    | Motor fault   | Motor lack phase, Something wrong with motor coil             |  |

## **5.2 Problem Symptoms and Possible Causes**

| Symptoms                             | Possible Problems                                       |  |  |  |  |
|--------------------------------------|---------------------------------------------------------|--|--|--|--|
|                                      | No power                                                |  |  |  |  |
| Matania nat ratatina                 | Micro step resolution setting is wrong                  |  |  |  |  |
| Motor is not rotating                | Fault condition exists                                  |  |  |  |  |
|                                      | The Driver is disabled                                  |  |  |  |  |
| Motor rotates in the wrong direction | Motor phases or encode may be connected in reverse      |  |  |  |  |
| The Driver in fault                  | Something wrong with motor coil                         |  |  |  |  |
|                                      | Control signal is too weak                              |  |  |  |  |
|                                      | Control signal is interfered                            |  |  |  |  |
| Erratic motor motion                 | Wrong motor or encode connection                        |  |  |  |  |
|                                      | Something wrong with motor coil                         |  |  |  |  |
| Motor stalls during                  | Motor is undersized for the application                 |  |  |  |  |
| acceleration                         | Acceleration is set too high                            |  |  |  |  |
| acceleration                         | Power supply voltage too low                            |  |  |  |  |
| Excessive motor and                  | Inadequate heat sinking / cooling                       |  |  |  |  |
| Drive heating                        | Automatic current reduction function not being utilized |  |  |  |  |

*Note:*Our company will provide warranty of 1 year from the delivery date and free maintenance under warranty.